Escuela Politécnica de Ingeniería Grado de Ingeniería Informática en Tecnologías de la Información Tecnologías Web Tema<sub>3</sub> Tecnologías web de servidor: JEE (JSPs) 2/2 php

**Web Development** 

JavaScript

# Índice

- Encadenamiento de Servlets/JSPs
- Introducción
- Elementos de JSP
	- Elementos de secuencias/Scripting
	- Direc8vas
	- **Acciones**

### **JSP: Acciones**

- Usan construcciones de sintaxis XML para controlar el comportamiento del motor de servlets. Podemos insertar un fichero dinámicamente, reutilizar componentes JavaBeans, reenviar al usuario a otra página, etc.
- Tipos de acciones
	- Estándar
	- A medida
	- JSTL

Nota: Los elementos XML, al contrario que los HTML, **son sensibles a las mayúsculas**

## JSP: Acciones ejemplo

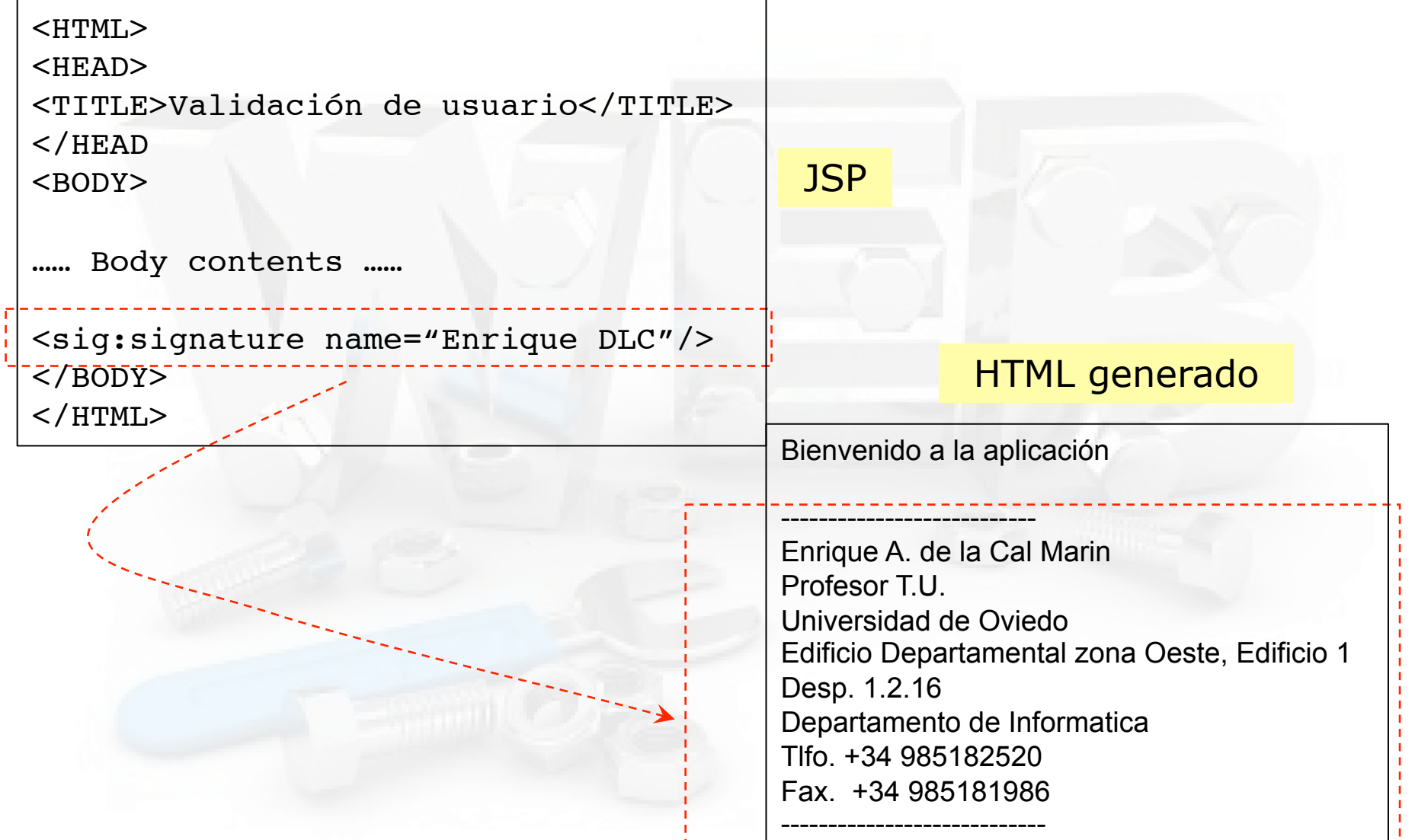

4 

### Acciones

- Elementos XML que realizan determinadas acciones
	- JSP define las siguientes (estándar):

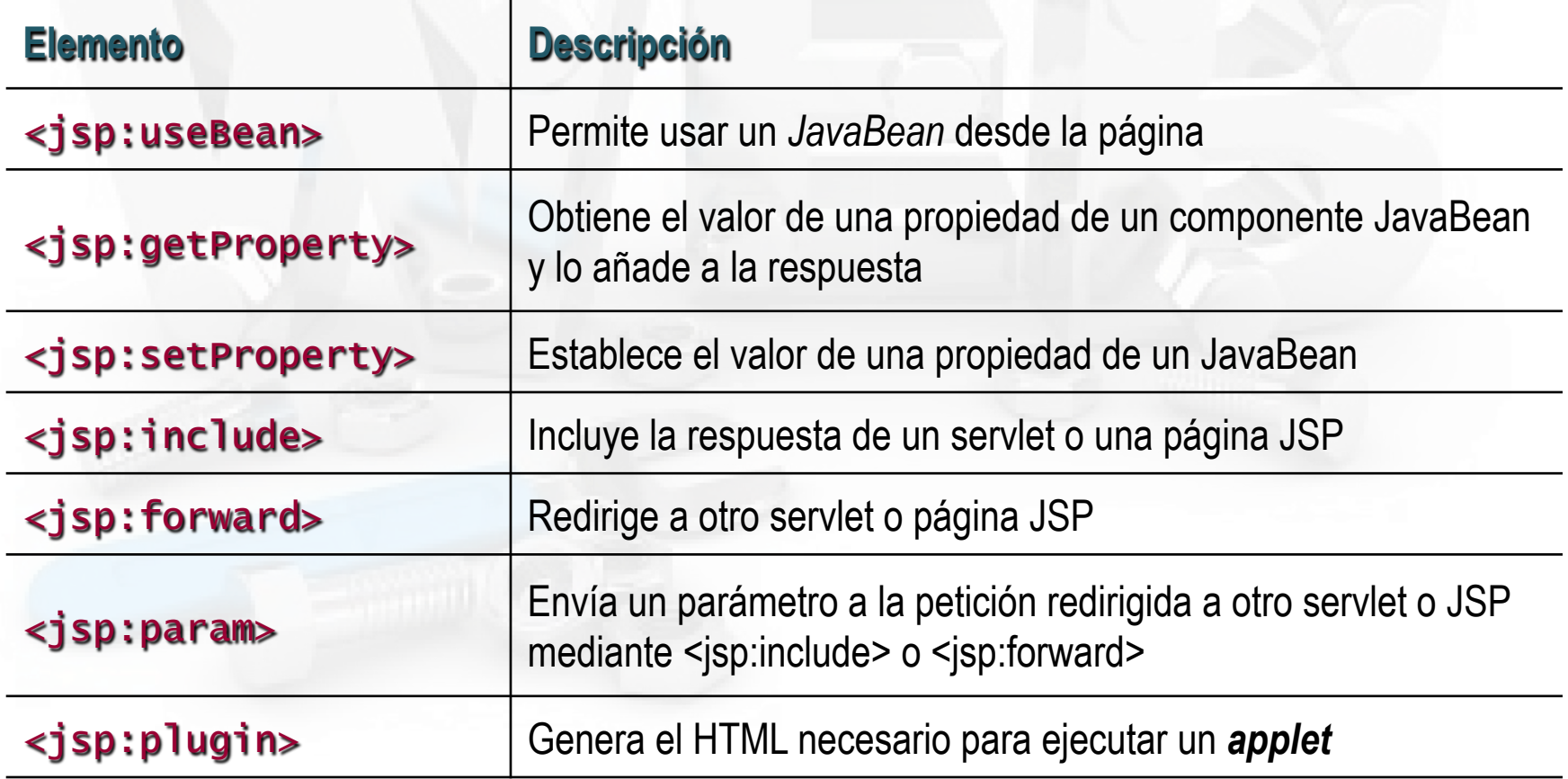

# JSP: Acción useBean

• Permite cargar y utilizar un JavaBean en la página JSP y así utilizar la reusabilidad de las clases Java

<jsp:useBean id="name" class="package.class" />

- Esto significa: "usa un objeto de la clase especificada por class, y únelo a una variable con el nombre especificado por id"
- Ahora podemos modificar sus propiedades mediante  $\langle jsp:setProperty\rangle$ , o usando un scriptlet y llamando a un método del objeto referenciado por id
	- $-$  Para recoger una propiedad se usa  $\leq j$ sp: getProperty>

### JSP: Acción useBean

#### $\cdot$  **id**

– Da un nombre a la variable que referenciará el bean. Se usará un objeto<br>bean anterior en lugar de instanciar uno nuevo si se puede encontrar uno<br>con el mismo id y ámbito (scope)

- **class**<br>- Designa el nombre cualificado completo del bean
- - **scope**<br>
	 Indica el contexto en el que el bean debería estar disponible. Hay cuatro<br>
	posibles valores: page, request, session, y application

#### • **type**

 $-$  Especifica el tipo de la variable a la que se referirá el objeto

**beanName**<br>
– Da el nombre del bean, como lo suministraríamos en el método instantiate de Beans. Está permitido suministrar un type y un beanName, y omitir el atributo class

# JSP: Acciones: setProperty

- Para asignar valores a propiedades de los beans que se han referenciado anteriormente
- 2 usos:

...

```
- Despues de un useBean
<jsp:useBean id="myName" ... />
```

```
<jsp:setProperty name="myName"
```

```
 property="someProperty" ... />
```
Se ejecuta siempre que haya una solicitud

#### JSP: Acciones: setProperty

#### – Dentro de un useBean

<jsp:useBean id="myName" ... >

```
<jsp:setProperty name="myName" 
        property="someProperty" ... />
```
</jsp:useBean>

...

Solo se ejecuta cuando haya que instanciar un bean

### JSP: Acciones: setProperty

#### • **name**:

 $-$  Este atributo requerido designa el bean cuya propiedad va a ser seleccionada. El elemento jsp:useBean debe aparecer antes del elemento jsp:setProperty. 

#### • **property**:

- $-$  Este atributo requerido indica la propiedad que queremos seleccionar
- Hay un caso especial: un valor de "\*" significa que todos los parámetros de la petición cuyos nombres correspondan con nombres de propiedades del Bean serán pasados a los métodos de selección apropiados

#### • **value**:

 $-$  Este atributo opcional especifica el valor para la propiedad. Los valores string son convertidos automáticamente a lo que corresponda mediante el método estándard valueOf. No se pueden usar value y param juntos, pero si está permitido no usar ninguna

#### JSP: Acciones: setProperty

#### • **param**

- $-$  Este parámetro opcional designa el parámetro de la petición del que se debería derivar la propiedad
- $-$  Si la petición actual no tiene dicho parámetro, no se hace nada: el sistema no pasa null al método seleccionador de la propiedad. Así, podemos dejar que el bean suministre los valores por defecto, sobrescribiéndolos sólo cuando el parámetro dice que lo haga
- < jsp:setProperty name=" orderBean " property=" numberOfItems " param="numItems" />
- $-$  Si no indicamos nada, el servidor revisa todos los parametros de la petición e intenta encontrar alguno que concuerde con la propiedad indicada

## Ejemplo de uso <jsp:xxx

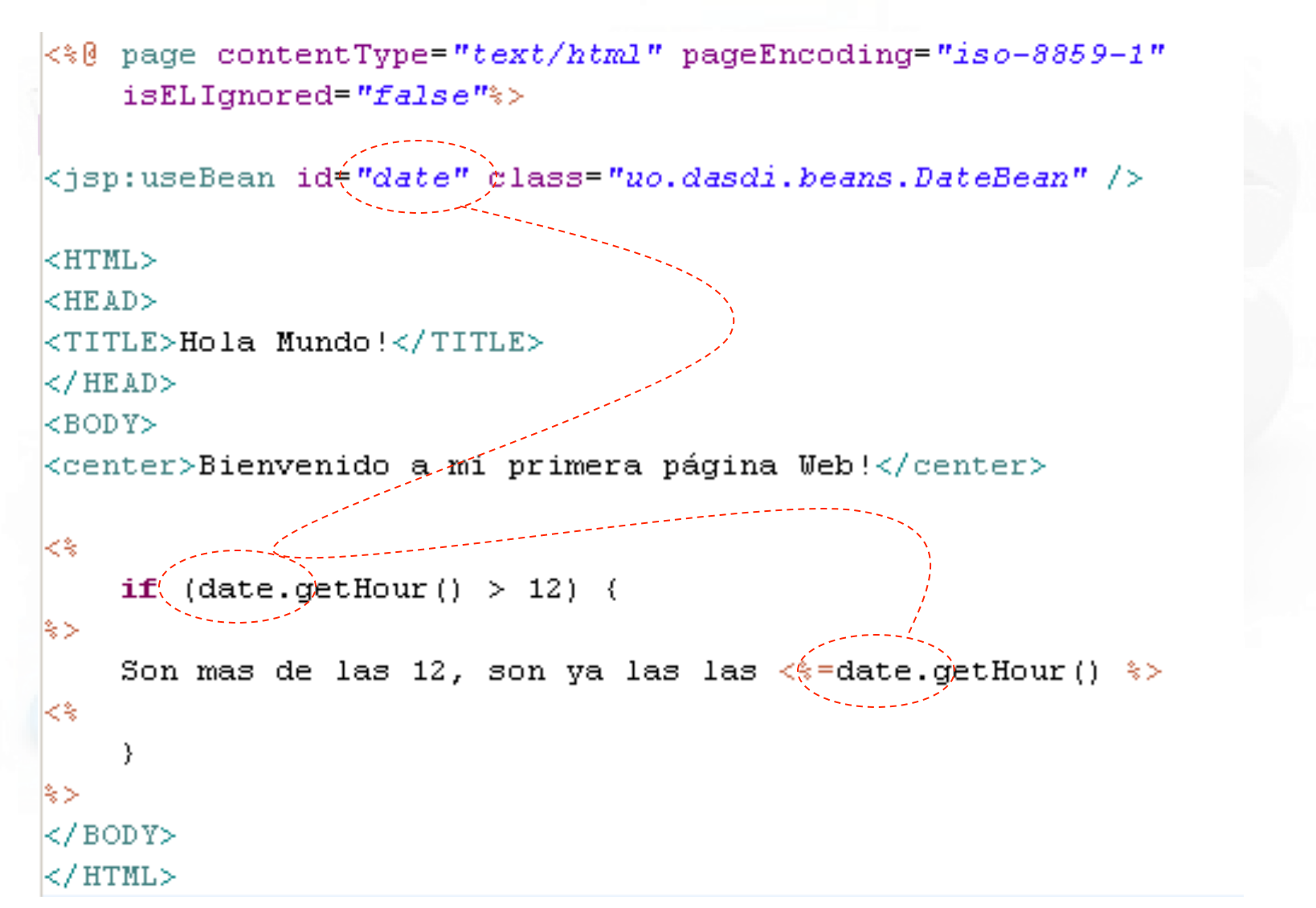

#### Ejemplo de uso <jsp:xxx código del bean

```
package uo.dasdi.beans;
\left| \text{import java.util.Calendar:} \right|\right|public class DateBean {
    private Calendar calendar = Calendar.getInstance();
    public Date getDate(){
         return calendar.getTime();
     Y.
    public int getHour(){
         return calendar get (Calendar HOUR OF DAY) ;
    public String getGreeting(){
         int hour = calendar.get(Calendar.HOUR OF DAY) ;
         String greeting;
         if (hour \langle 13 \rangle {
              green = "Buenos diag".} else if (hour < 20) {
              \alphareeting = "Buenas tardes".
         \angle else \langlegreeting = "Buenas noches";
         з.
         return greeting;
```
#### Comunicación entre jsp Posibles ámbitos

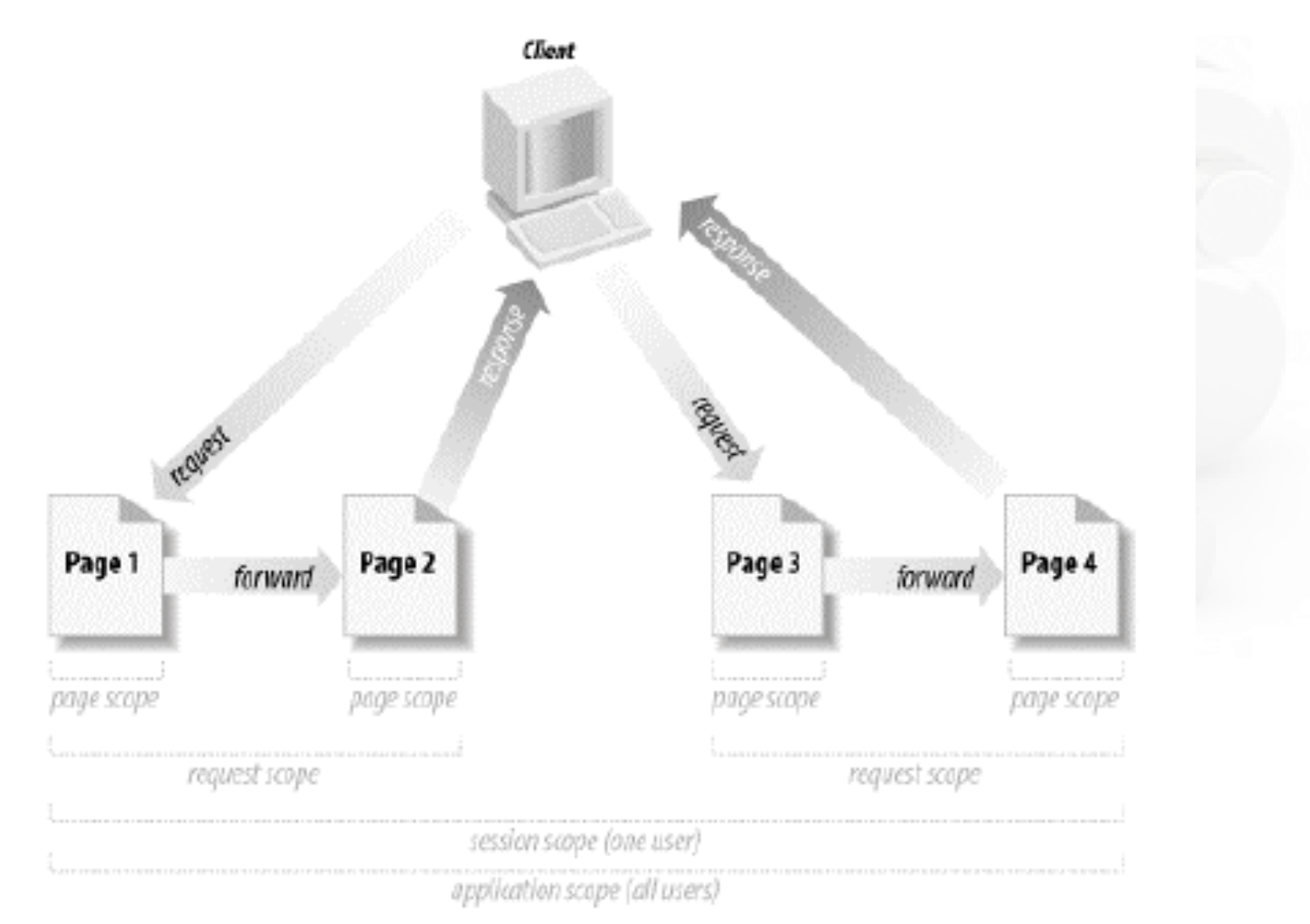

### Acciones JSTL, ejemplo

```
\leq \frac{1}{2} page contentType="text/html" pageEncoding="iso-8859-1" isELIgnored="false">>
\leq taglib uri="http://java.sun.com/jsp/jstl/core" prefix="c"\>
```

```
\kappaisp:useBean id="date" class="uo.dasdi.beans.DateBean" />
```

```
<HTML><HEAD>
\langleTITLE>Hola Mundo!</TITLE>
</HEAD>
<BODY>
<center>Bienvenido a mi primera página Web!</center>
|c:if test="${date.hour > 12}">
    <c:out value="Son mas de las 12, son las ${date.hour}" />
\lt/c:if>
\lt/BODY>
\rm{<}/HTML>Con tag-libs no hay scriplet
```
# Desarrollo de TAG-LIBs

- Podemos desarrollar nuestras propias etiquetas de acción
- Para ello:
	- Desarrollamos la clase que implementa la acción
	- $-$  Describimos la etiqueta en la TLD
	- Para usarla, la damos de alta en el web.xml (puesto que no es una etiqueta estándar)

#### Desarrollo de TAG-LIBs

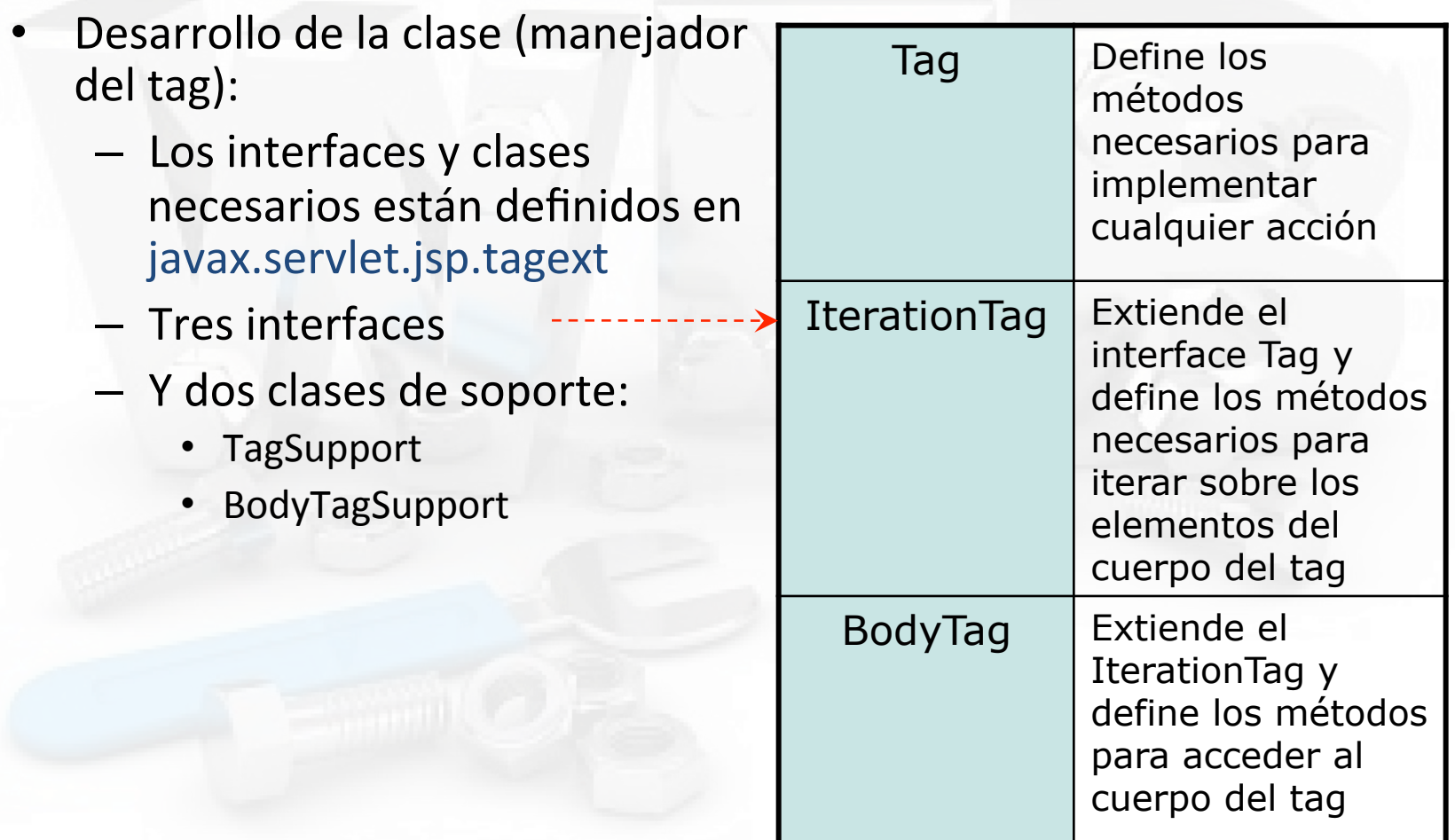

### Desarrollo de TAG-LIBs

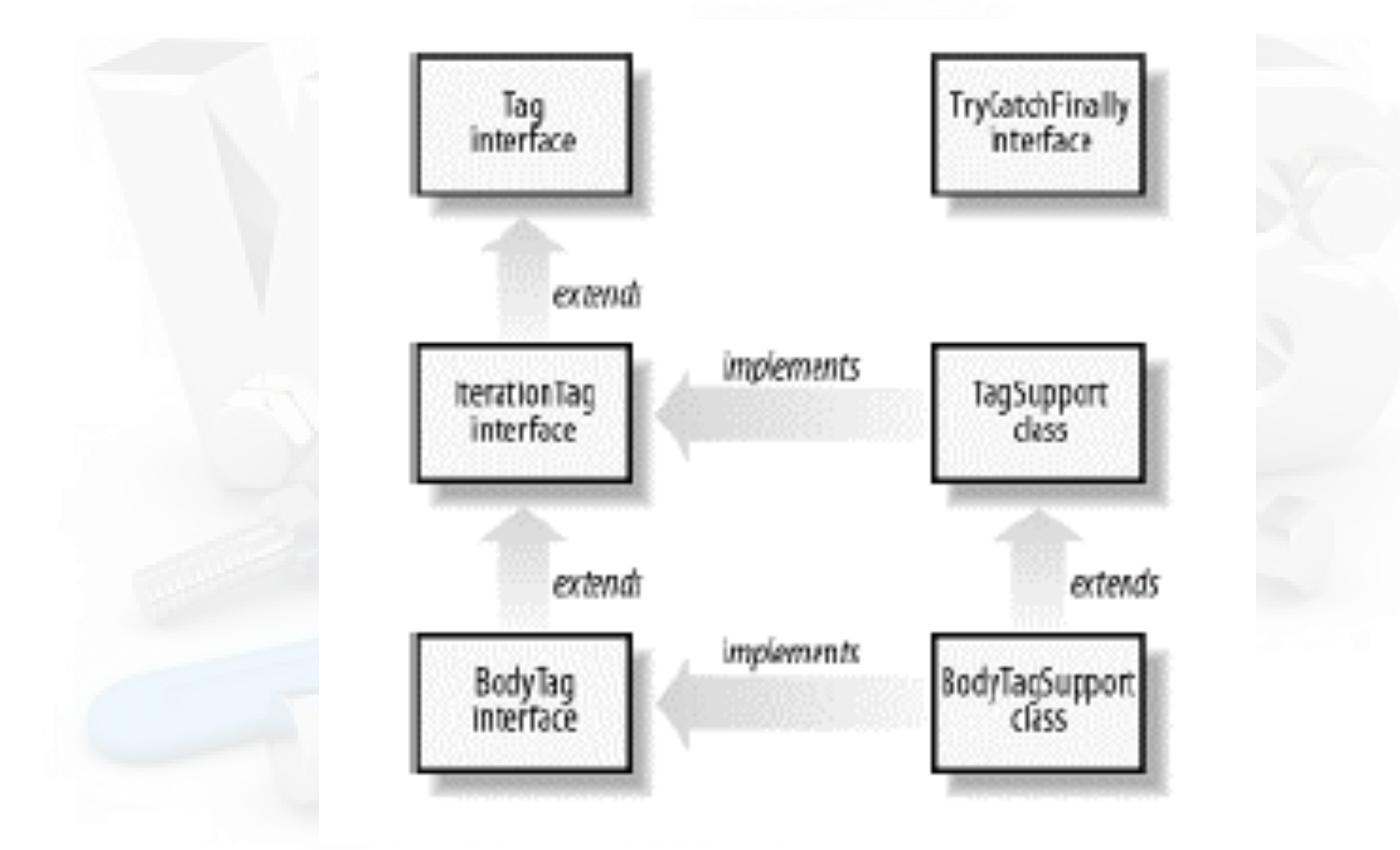

#### Ejemplo: implementación de tag signature

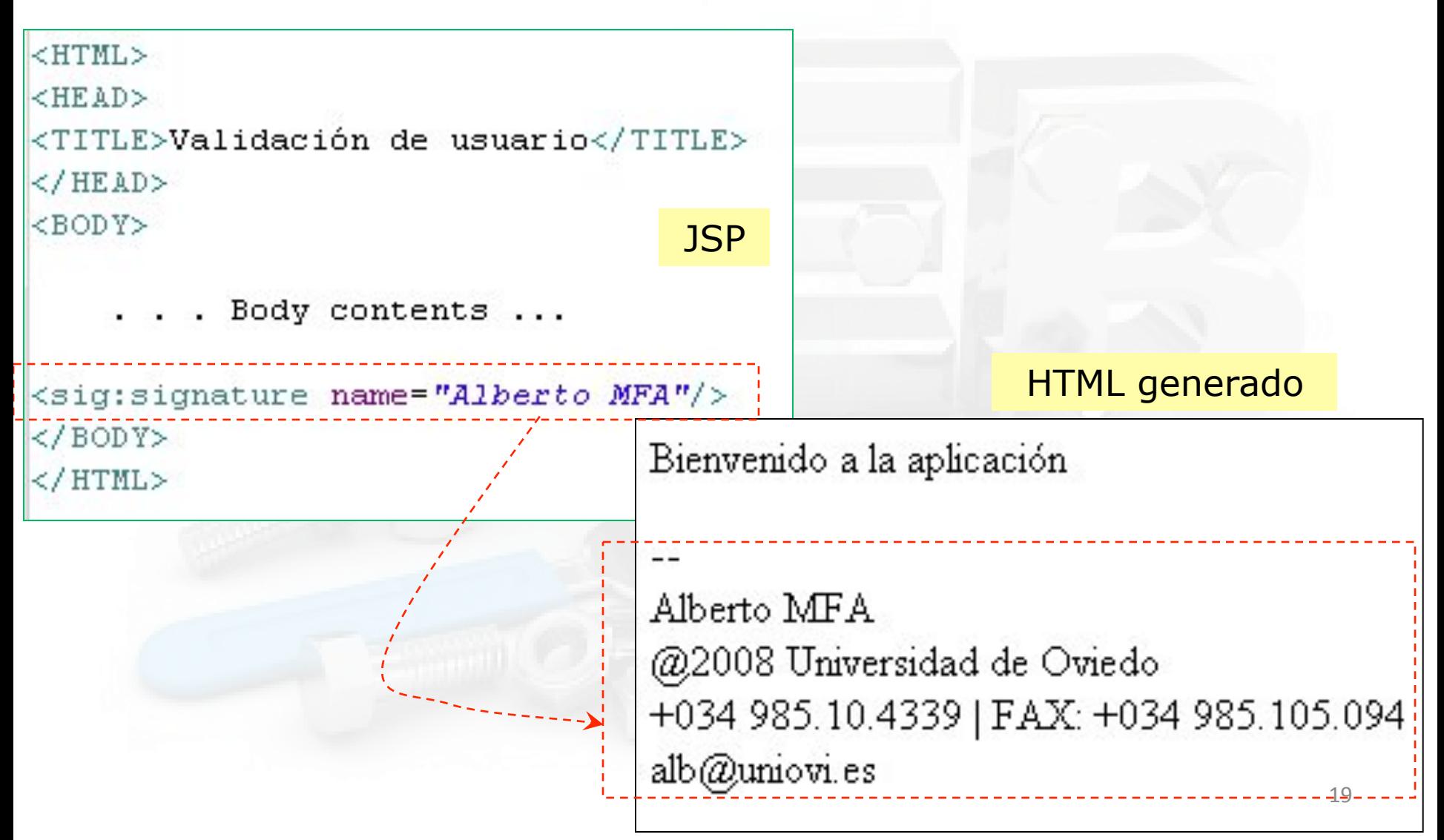

### Ejemplo: implementación de tag Pasos

- Crear una nueva clase
	- extiende TagSupport
	- $-$  Añadir atributos y sus setters
	- Implementar método doEndTag()
- Crear archivo TLD
	- Copiar en WEB-INF/tlds
- Registrar TagLib en web.xml
- Declararla en JSP <% taglib ... %>

#### Ejemplo: implementación de tag paso: Crear la clase

```
package uo.dasdi.tags;
```

```
import java.io.IOException;
```

```
public class SignatureTag extends TagSupport {
```

```
private String name;
```

```
public String getName() {return name;}
public void setName (String name) (this.name = name;)
@Override
public int doEndTag() throws JspException {
    try {
        JspWriter out = pageContext.getOut();
        out.println("--<br>" + name);
        out.println("<br> 02008 Universidad de Oviedo");
        out.println("<br>+034 985.10.4339 | FAX: +034 985.105.094");
        out.println("<br>alb@uniovi.es");
    } catch (IOException e) {
        // Ignore it
    Y
    return EVAL PAGE:
```
### Ejemplo: implementación de tag paso: Crear archivo TLD

```
<?xml version="1.0" encoding="ISO-8859-1" ?>
<!DOCTYPE taglib PUBLIC
    "-//Sun Microsystems, Inc.//DTD JSP Tag Library 1.2//EN"
    "http://java.sun.com/dtd/web-jsptaglibrary 1 2.dtd">
<taglib>
    <tlib-version>1.0</tlib-version>
    <jsp-version>1.2</jsp-version>
    <short-name>sig</short-name>
    <uri>uo.dasdi.signature</uri>
    <tag>
        <name>signature</name>
        <tag-class>uo.dasdi.tags.SignatureTag</tag-class>
        <body-content>empty</body-content>
        <attribute>
            <name>name</name>
        </attribute>
    </tag>
   acrlib>
```
#### Ejemplo: implementación de tag paso: Registrar en web.xml

```
<?xml version="1.0" encoding="IS0-8859-1"?>
<!DOCTYPE web-app
    PUBLIC "-//Sun Microsystems, Inc.//DTD Web Application 2.3//EN"
    "http://java.sun.com/dtd/web-app 2 3.dtd">
<web-app>
    <display-name>Prototipo DASDI</display-name>
    <description>
        Practica de la asignatura DASDI impartida en la EUITIO.
    </description>
    <taqlib><taglib-uri>uo.dasdi.signature</taglib-uri>
        <taglib-location>/WEB-INF/lib/tlds/signature.tld</taglib-location>
    \langle/taqlib>
```

```
<taglib>
```

```
<taglib-uri>http://java.sun.com/jsp/jstl/core</taglib-uri>
    <taglib-location>/WEB-INF/lib/tlds/c-1 0.tld</taglib-location>
\langle/taqlib>
```

```
<!-- Pagina de entrada por defecto -->
<welcome-file-list>
    <welcome-file>index.html</welcome-file>
    <welcome-file>index.jsp</welcome-file>
</welcome-file-list>
```
### Ejemplo: implementación de tag paso: <%@ taglib ... en JSP

```
<%@ page contentType="text/html" pageEncoding="iso-8859-1" %>
<%@ taglib uri="http://java.sun.com/jsp/jstl/core" prefix="c" %>
<%@ taglib uri="uo.dasdi.signature" prefix="sig" %>
<jsp:useBean id="user" class="uo.dasdi.beans.UserBean" />
<isp:setProperty property="*" name="user" />
<HTML><HEAD>
<TITLE>Validación de usuario</TITLE>
\langle/HEAD>
<BODY>
    ... Body contents ...
<sig:signature name="Alberto MFA"/>
\langle/BODY>
</HTML>
```